# Impostazioni di inoltro di chiamata sulla scheda telefonica SPA8000  $\overline{\phantom{a}}$

## Obiettivo

Le impostazioni di inoltro di chiamata consentono all'amministratore di definire la destinazione di una chiamata inoltrata. Possono inoltre inoltrare le chiamate a una posizione diversa se l'utente riceve un segnale di occupato o non riceve alcuna risposta. Questa funzione è molto utile perché consente all'amministratore di gestire il traffico delle chiamate.

In questo articolo vengono illustrate le procedure per modificare le varie impostazioni di inoltro di chiamata su un SPA8000.

## Dispositivo applicabile

·SPA8000

### Versione del software

 $•6.1.12$ 

### Configurazione inoltro di chiamata

Passaggio 1. Accedere all'utility di configurazione Web e scegliere Admin Login > Basic > Voice > L1-L8. Viene visualizzata la pagina Linea. Scorrere verso il basso fino all'area Impostazioni di inoltro di chiamata.

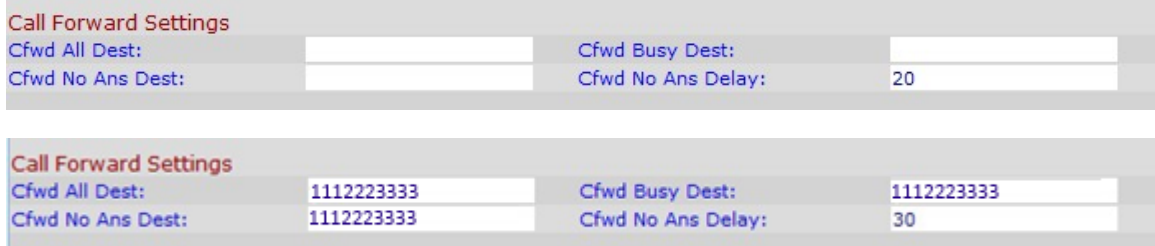

Passaggio 2. Inserire il numero di telefono che si desidera assegnare per inoltrare la chiamata nel campo Cfwd all Dest.

Passaggio 3. Immettere il numero di telefono che si desidera assegnare alla chiamata successiva quando la destinazione è occupata nel campo Destinazione occupata Cfwd.

Passaggio 4. Inserire il numero di telefono che si desidera assegnare alla chiamata successiva quando la destinazione non risponde nel campo Cfwd No Ans Dest

Passaggio 5. Inserire il tempo in secondi per il quale si desidera posticipare la chiamata nel campo Cfwd No Ans Delay.

Passaggio 6. Fare clic su Sottometti tutte le modifiche per salvare la configurazione.